## **Building GCC in your home directory**

## <https://gcc.gnu.org/wiki/InstallingGCC>

Strap in cause this will take a while. You will want to prepare a sandwich and a drink once we start compiling.

## **Requirements**

- 1. About 6.5G of scratch space.
- 2. 1.5G for the actual install. This means if you require a higher quota you will need to request this before proceeding.

You will want to use /var/tmp, /tmp, or /local as the place to checkout and build GCC.

## **Example**

```
#!/bin/bash
```

```
PREFIX='.local/gcc/4.9.3'
```
# Building gcc in \$HOME

```
INSTALLDIR=/tmp/$USER
mkdir -p $INSTALLDIR
cd $INSTALLDIR
```

```
svn co svn://gcc.gnu.org/svn/gcc/tags/gcc_4_9_3_release gcc-4.9.3
cd gcc-4.9.3
./contrib/download_prerequisites
cd ../
mkdir objdir
cd objdir
$PWD/../qcc-4.9.3/confidence \ \rangle --prefix=$HOME/$PREFIX \
   --enable-languages=c,c++,fortran,go \
   --enable-shared \
   --enable-multiarch \
   --enable-threads=posix
make -j4
make install
# clean up
```

```
rm -r $INSTALLDIR/objdir
```

```
export PATH=$HOME/$PREFIX/bin:$PATH
export LD_LIBRARY_PATH=$HOME/$PREFIX/lib:$LD_LIBRARY_PATH
echo "You should add the following to your .bashrc"
echo "to make the exports permanent"
echo " export PATH=\$HOME/$PREFIX/bin:\$PATH"
echo " export LD LIBRARY PATH=\$HOME/$PREFIX/lib:\$LD LIBRARY PATH"
```
From: <https://howto.cs.uchicago.edu/>- **How do I?**

Permanent link: **<https://howto.cs.uchicago.edu/nix:gcc?rev=1461358281>**

Last update: **2016/04/22 15:51**

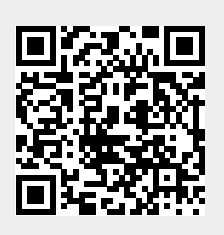